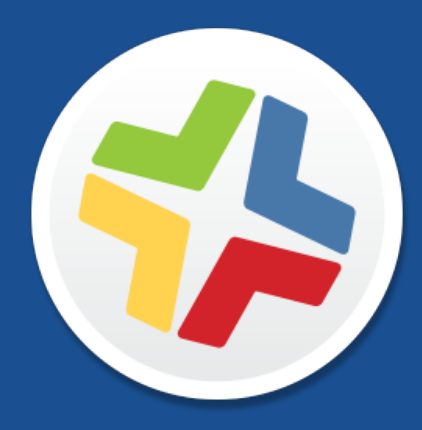

# **Casper Suite Release Notes**

**Version 9.82**

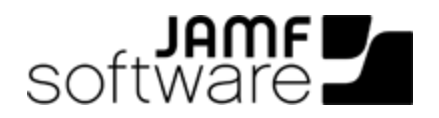

JAMF Software, LLC © 2015 JAMF Software, LLC. All rights reserved.

JAMF Software has made all efforts to ensure that this guide is accurate.

JAMF Software 301 4th Ave S Suite 1075 Minneapolis, MN 55415-1039 (612) 605-6625

Apache Tomcat and Tomcat are trademarks of the Apache Software Foundation.

Apple, the Apple logo, and OS X are trademarks of Apple Inc., registered in the U.S. and other countries.

The CASPER SUITE, COMPOSER®, the COMPOSER Logo®, JAMF SOFTWARE®, the JAMF SOFTWARE Logo®, RECON®, and the RECON Logo® are registered or common law trademarks of JAMF SOFTWARE, LLC in the U.S. and other countries.

Intel is a registered trademark of the Intel Corporation in the U.S. and other countries.

IOS is a trademark or registered trademark of Cisco in the U.S. and other countries.

Oracle and Java are registered trademarks of Oracle and/or its affiliates. Other names may be trademarks of their respective owners.

All other product and service names mentioned are the trademarks of their respective companies.

## **Contents**

#### **[What's New in This Release](#page-3-0)**

 **[Installation](#page-5-0)** [Preparing to Upgrade](#page-5-1) [Functionality Changes and Other Considerations](#page-5-2) [Upgrading the JSS](#page-8-0) [Upgrading the JSS Host Server to OS X Server v10.11](#page-10-0)

### **[Deprecations and Removals](#page-12-0)**

 **[Bug Fixes and Enhancements](#page-13-0)** [Casper Imaging](#page-13-1) [jamf binary](#page-13-2) [JAMF Software Server](#page-13-3) [JSS Database Utility](#page-14-0) [Recon](#page-14-1)

**[Known Issues](#page-15-0)**

# <span id="page-3-0"></span>**What's New in This Release**

#### Volume Purchase Program (VPP) enhancements:

You can now distribute Mac App Store apps directly to computers with OS X v10.11 via VPPmanaged distribution.

To access this feature in the JSS, navigate to **Computers > Mac App Store Apps** > add or edit a Mac App Store app  $>$  VPP tab  $>$  Device Assignments tab.

"Search Content" has been renamed "Search VPP Content". The Search VPP Content feature now combines reporting for available VPP content and VPP content that is assigned to computers, mobile devices, and users.

To access this feature in the JSS, navigate to Computers, Mobile Devices, or Users, and then click Search VPP Content.

You can now prevent a "*App Name* is no longer assigned to you" notification from being displayed on users' mobile devices when revoking an app from a user. This is useful when moving from user-based VPP assignments to device-based VPP assignments. For more information, see the [Moving from User- to Device-Based VPP Assignments](https://jamfnation.jamfsoftware.com/article.html?id=418) KB article. To access this feature in the JSS, navigate to Settings > Global Management > VPP Accounts.

#### Mac App Store app update enhancements:

- You can now automatically update all Mac App Store app descriptions, icons, and versions in the JSS and on computers. In addition, you can do this for an individual Mac App Store app. To access this feature in the JSS, navigate to Settings > Computer Management > App Updates. For an individual app, you can access this setting on the General tab when adding or editing the app.
- You can now force updates immediately for all Mac App Store apps on computers if updates are available. In addition, you can do this for an individual Mac App Store app. To access this feature in the JSS, navigate to **Settings > Computer Management > App Updates**. For an individual app, you can access this feature on the General tab when editing the app.
- Native App Store restriction—When using a configuration profile to restrict the App Store, the App Store now remains unavailable to the user while you install an app on their device (supervised devices with iOS 9 or later only).
- **App management updates—You can now convert an app from an unmanaged state to a managed** state after the app has been installed on a mobile device. For more information, see the Managing [an App that is Currently Installed as an Unmanaged App](https://jamfnation.jamfsoftware.com/article.html?id=416) KB article. To access this feature in the JSS, navigate to the app you want to convert to managed and select

the Make app managed if currently installed as unmanaged checkbox.

**Support for Apple Configurator 2—**You can now use Apple Configurator 2 and the Casper Suite to enroll devices using a PreStage enrollment, an enrollment URL, or an enrollment profile. In addition, supervision identities can now be created and stored in the JSS. For more information, see the [Deploying iOS Devices with Apple Configurator 2 and the Casper Suite](http://www.jamfsoftware.com/resources/deploying-ios-devices-with-the-casper-suite-and-apple-configurator/) technical paper and Apple's [Configurator 2 Help](http://help.apple.com/configurator/mac/2.1/) documentation.

To access supervision identities in the JSS, navigate to Settings > Mobile Device Management > Apple Configurator Enrollment.

**IOS version updates via Mass Actions—** You can now use mass actions to update the iOS version for mobile devices. You can choose to download the update for users to install, or download and install the update and restart devices after installation.

To access this feature in the JSS, view mobile device group memberships or view simple or advanced search results, click Action, click Send Remote Commands, and then click Update iOS Version.

**JSS health check page—The JSS now includes a JSS health check page that allows you to view the** status of your environment. For more information, see the "JSS Health Check Page" section of the *Casper Suite Administrator's Guide*.

Note: The JSS health check page was implemented in v9.73 of the Casper Suite.

Important: Due to an issue that prevents an App Store app from being launched after an update, potentially causing a loss of app data, it is recommended that you temporarily disable the Automatically update all App Store apps option and refrain from using the Force Updates option until this issue is resolved.

If you have a JSS v9.81 or earlier in your environment and have an App Store app that is in an unresponsive state, you will need to manually remove and reinstall it. If you need assistance or have questions, contact your Technical Account Manager.

For a complete list of deprecations, removals, bug fixes, and enhancements, see the Deprecations [and Removals](#page-12-0) and the [Bug Fixes and Enhancements](#page-13-0) sections.

To view a complete list of the feature requests implemented in v9.82, go to: <https://jamfnation.jamfsoftware.com/featureRequests.html?releaseID=127>

Note: New privileges associated with new features in the Casper Suite are disabled by default.

# <span id="page-5-0"></span>**Installation**

## <span id="page-5-1"></span>**Preparing to Upgrade**

To ensure the upgrade goes as smoothly as possible, review the best practices, tips, and considerations explained in the following Knowledge Base articles:

- [Preparing to Upgrade the JSS](https://jamfnation.jamfsoftware.com/article.html?id=136)—Explains the best practices for evaluating and preparing for an upgrade.
- [Upgrading the JSS in a Clustered Environment—](https://jamfnation.jamfsoftware.com/article.html?id=212)Provides step-by-step instructions for upgrading the JSS in a clustered environment.

<span id="page-5-3"></span>It is also recommended that you review the **Functionality Changes and Other Considerations** section to determine if changes made to the Casper Suite since your last upgrade could impact your environment or require you to take action.

## <span id="page-5-2"></span>**Functionality Changes and Other Considerations**

Depending on the version you are upgrading from, changes made to the Casper Suite since your last upgrade could impact your current environment setup or workflows.

The following table explains key changes and additions to the Casper Suite, the versions in which they were implemented, and where to get more information.

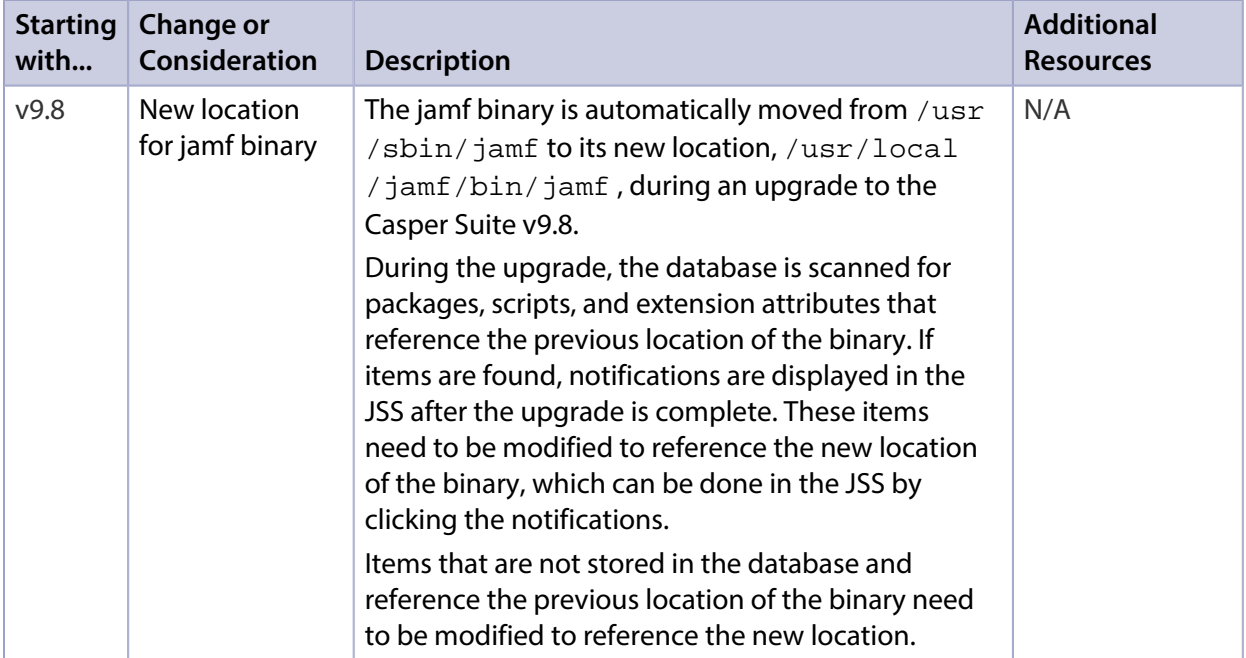

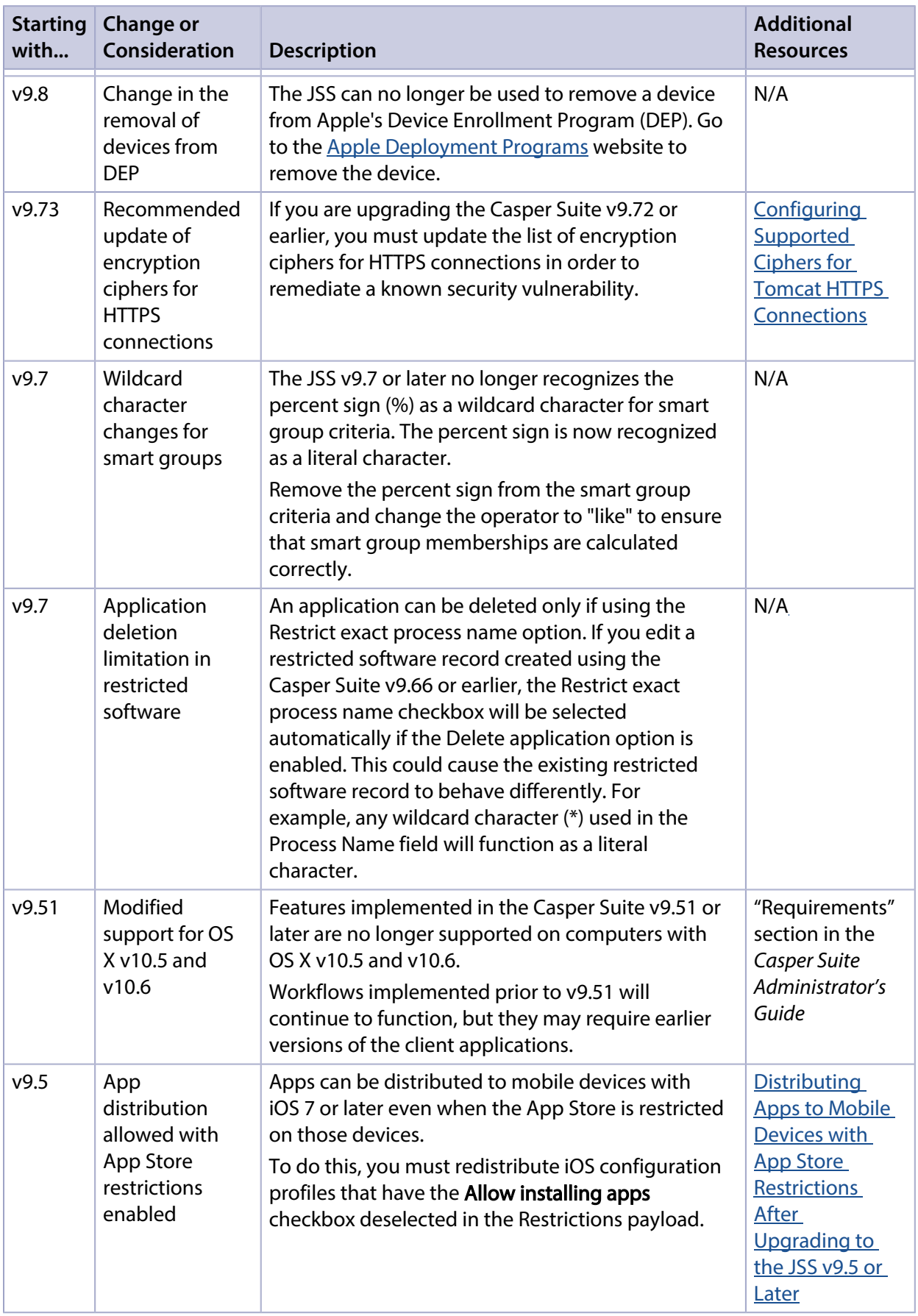

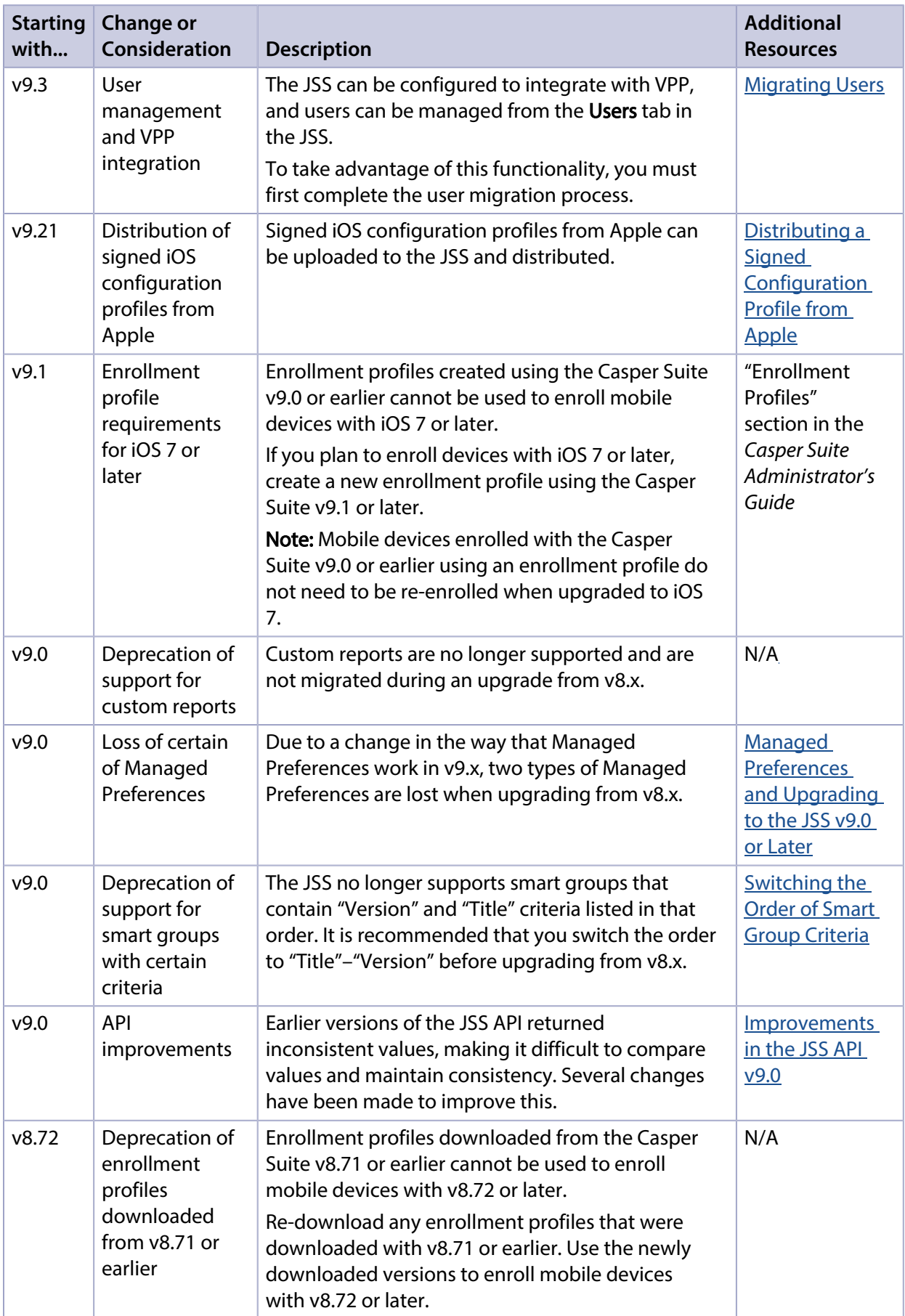

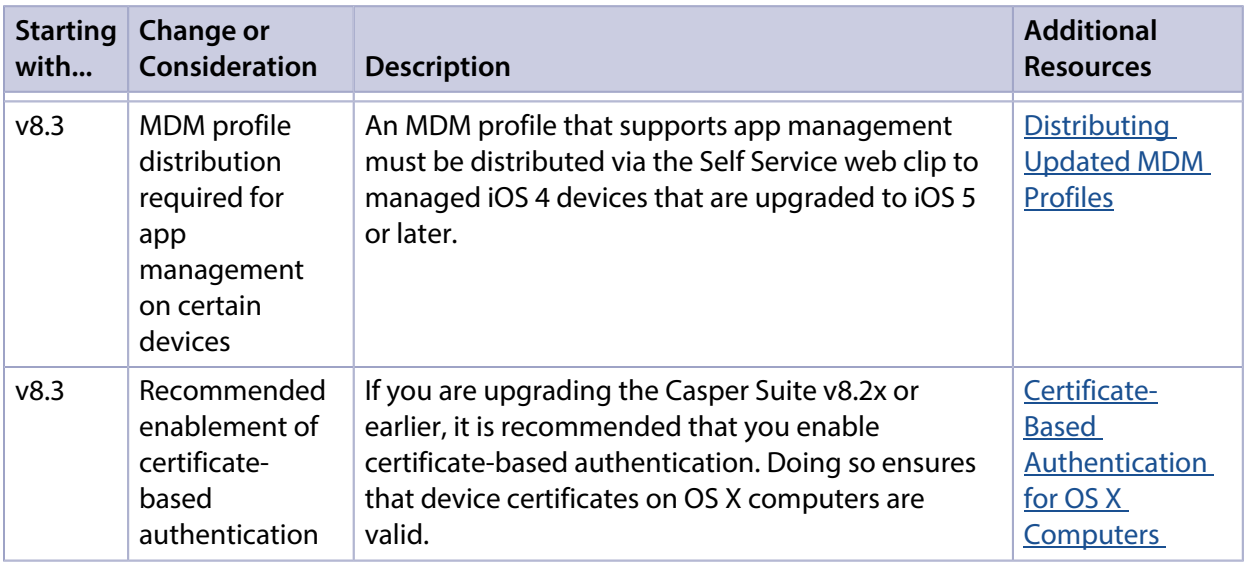

## <span id="page-8-1"></span><span id="page-8-0"></span>**Upgrading the JSS**

This section explains how to upgrade the JSS using the JSS Installers. If the JSS host server does not meet the JSS Installer requirements, you can install the JSS manually using the instructions in the " [Manually Installing the JAMF Software Server"](http://resources.jamfsoftware.com/documents/products/documentation/Manually-Installing-the-JAMF-Software-Server-v8.5-or-Later.pdf?mtime=1412016609) technical paper.

### **Installed Components**

The following components are installed on the JSS host server by the JSS Installer:

- JSS web application
- JSS Database Utility
- Apache Tomcat

To find out which version of Tomcat will be installed, see the Apache Tomcat Version Installed by the **[JSS Installer](https://jamfnation.jamfsoftware.com/article.html?id=380) Knowledge Base article.** 

Note: To take full advantage of all new features, bug fixes, and enhancements available in the Casper Suite, it is recommended that you use the latest version of the JSS and the client applications. To upgrade the client applications, simply replace the existing applications with the latest version.

### **JSS Installer Requirements**

#### **JSS Installer for Mac**

To use the JSS Installer for Mac, you need a Mac computer with:

- A 64-bit capable Intel processor
- 2 GB of RAM
- 400 MB of disk space available
- OS X v10.7–v10.11
- OS X Server (recommended)
- Java SE Development Kit (JDK) 1.7 or 1.8 for Mac OS X You can download the JDK from: <http://www.oracle.com/technetwork/java/javase/downloads/jdk8-downloads-2133151.html>
- **Java Cryptography Extension (JCE) Unlimited Strength Jurisdiction Policy Files 1.7 or 1.8** You can download the JCE from: <http://www.oracle.com/technetwork/java/javase/downloads/jce8-download-2133166.html>
- MySQL Enterprise Edition 5.5.x or 5.6.x (recommended), or MySQL Community Server 5.5.x or 5.6.x, available at[:https://www.mysql.com/downloads/](https://www.mysql.com/downloads/)
- Ports 8443 and 9006 available

#### **JSS Installer for Linux**

To use the JSS Installer for Linux, you need a server with:

- A 64-bit capable Intel processor
- 2 GB of RAM
- 400 MB of disk space available
- One of the following operating systems:
	- Ubuntu 12.04 LTS Server (64-bit)
	- Ubuntu 14.04 LTS Server (64-bit)
	- Red Hat Enterprise Linux (RHEL) 6.4, 6.5, 6.6, or 7.0
- Open Java Development Kit (OpenJDK) 7 or 8 For installation information, go to <http://openjdk.java.net/install/>.
- MySQL Enterprise Edition 5.5.x or 5.6.x (recommended), or MySQL Community Server 5.5.x or 5.6.x, available at[:https://www.mysql.com/downloads/](https://www.mysql.com/downloads/)
- Ports 8443 and 8080 available

#### **JSS Installer for Windows**

To use the JSS Installer for Windows, you need a server with:

- A 64-bit capable Intel processor
- 2 GB of RAM
- 400 MB of disk space available
- Windows Server 2008 R2 (64-bit), Windows Server 2012 (64-bit), or Windows Server 2012 R2 (64-bit)
- Java SE Development Kit (JDK) 1.7 or 1.8 for Windows x64 You can download the JDK from: <http://www.oracle.com/technetwork/java/javase/downloads/jdk8-downloads-2133151.html>
- Java Cryptography Extension (JCE) Unlimited Strength Jurisdiction Policy Files 1.7 or 1.8 You can download the JCE from: <http://www.oracle.com/technetwork/java/javase/downloads/jce8-download-2133166.html>
- MySQL Enterprise Edition 5.5.x or 5.6.x (recommended), or MySQL Community Server 5.5.x or 5.6.x, available at[:https://www.mysql.com/downloads/](https://www.mysql.com/downloads/)
- Ports 8443 and 8080 available

### **Upgrading the JSS from v8.x to v9.x**

In addition to the changes explained in the [Functionality Changes and Other Considerations](#page-5-3) section, there are a few things to be aware of when upgrading from v8.x to v9.x.

#### Time to Upgrade

The amount of time it takes to upgrade the JSS has increased due to the number of changes and improvements in the JSS v9.x. The amount of time it takes depends on the size of the database and the number of features that are utilized.

In general, it is recommended that you upgrade the JSS during non-business hours.

#### Upgrade Failures

If an upgrade fails, do not downgrade. Contact JAMF Software Support.

#### Upgrading from v8.64 or Earlier

When upgrading from v8.64 or earlier, first upgrade to v8.73.

- 1. Upgrade the JSS to v8.73.
- 2. Ensure that the upgrade was successful.
- 3. Back up the database.
- 4. Upgrade to v9.x. See the <u>[Upgrading the JSS](#page-8-1)</u> section.

#### Rescheduling Database Backups

If database backups were scheduled using the JSS Database Utility v8.2, it is recommended that you reschedule them using the JSS Database Utility from the target version.

For more information, see the JSS installation and configuration guide for the appropriate platform.

### **Upgrading the JSS**

Use the following instructions to upgrade a JSS hosted on Mac or Linux. To upgrade a JSS hosted on Windows, see "Upgrading the JSS" in the *[JSS Installation and Configuration Guide for Windows](http://www.jamfsoftware.com/resources/jss-installation-guide-for-windows/).*

- 1. Back up the current database using the JSS Database Utility.
- 2. Copy the most current version of the JSS Installer for your platform to the server.
- <span id="page-10-0"></span>3. Double-click the installer and follow the onscreen instructions to complete the upgrade.

## **Upgrading the JSS Host Server to OS X Server v10.11**

This section explains how to upgrade the JSS host server from OS X Server v10.10 to v10.11.

- 1. Back up the current database.
- 2. Upgrade to OS X v10.11.
- 3. Install Java 1.8 and JCE 1.8. For instructions, see the **Installing Java and MySQL** Knowledge Base article.
- 4. Follow the instructions for upgrading the JSS.

# <span id="page-12-0"></span>**Deprecations and Removals**

The following functionality has been removed:

- Policy status determined by checking script output for "error" and "fail"—The JSS no longer determines the status of a policy by checking script output for the words "error" and "fail". As of v9. 82, the JSS now only uses error codes to determine the status of a policy. If you have written scripts that utilize this functionality, it is recommended that you consider implementing an alternative solution using error codes as soon as possible. If you need assistance or have questions, contact your Technical Account Manager.
- **Support for MySQL 5.1 or earlier**—Support for MySQL 5.1 or earlier has been removed. It is recommended that you start using a later version of MySQL. If you need assistance or have questions, contact your Technical Account Manager.

# <span id="page-13-0"></span>**Bug Fixes and Enhancements**

## <span id="page-13-1"></span>**Casper Imaging**

- [D-008975] Fixed an issue that incorrectly disabled Spotlight on computers after imaging with Target Mode Imaging using an image from a 2015 model computer.
- [D-009648] Fixed an issue that prevented Casper Imaging from booting into a newly imaged partition when imaging from one local partition to another.

## <span id="page-13-2"></span>**jamf binary**

- [D-008917] Fixed an issue that caused the FileVault Encryption State for a computer to be incorrectly displayed as "Decrypted" if FileVault was enabled while the computer was running on batter power and the inventory for the computer was then updated.
- [D-009291] Fixed an issue that caused the jamf binary, the JDS binary, the JDS Installers, and Self Service to return handshake errors if TLS v1.0 or earlier is disabled in the JSS.
- [D-009695] The jamf binary no longer fails to add or remove Dock items using a policy on computers with OS X v10.11.
- [D-009724] When upgrading to a Casper Suite version that uses the new jamf binary location, launch services no longer fail to automatically use the new binary location if the computer loses its connection to the JSS during the upgrade.

### <span id="page-13-3"></span>**JAMF Software Server**

- [D-008182] Fixed an issue that caused the JSS to fail to distribute an updated user-level OS X configuration profile to users that have previously received the profile.
- [D-008541] Fixed an issue that prevented a management account from being able to log in to the computer if the password for that account contains a dollar sign (\$).
- [D-008582] Fixed an issue that prevented pending app installations from being cleared after a mobile device was wiped.
- [D-008650] Fixed an issue that prevented the records of installed certificates from being completely deleted from a computer record before new records of installed certificates were added during an inventory update.
- [D-008976] Fixed an issue that prevented a user-level OS X configuration profile from being removed from a computer when the profile is changed from user-level to computer-level.
- [D-009089] Fixed an issue that prevented apps set to install automatically from being reinstalled when a mobile device is re-enrolled.
- [D-009136] Fixed an issue that caused the JSS to remove notes added in the history of a JSS object when the Change Management logs are flushed.
- [D-009404] If a master file share is cloned, the JSS no longer incorrectly recognizes the clone as the new master.
- [D-009435] Fixed an issue that caused the JSS to sometimes fail to connect to the App Store if the JSS is configured to use a proxy server.
- [D-009541] Fixed an issue that caused certificate revocation requests to sometimes crash the JSS.
- [D-009686] When upgrading the JSS to v9.8, the "Log out users after" option is no longer enabled by default in the Login Window payload of an OS X configuration profile.
- [D-009692] Fixed an issue that caused a VPP reporting error to occur when the same content is in multiple VPP tokens and is assigned to a user.
- [D-009718] Fixed an issue that caused scope calculations for objects in the scope of a user group to be inefficient.
- [D-009720] Fixed an issue that prevented the DefaultStorageEngine parameter of InnoDB in the database.xml file from being respected after upgrading the JSS to v9.81.
- [D-009726] Fixed an issue that caused QuickAdd package installations to be delayed when a computer with OS X v10.11 is enrolled using a PreStage enrollment.
- [D-009752] Fixed an issue that caused the JSS to fail to revoke apps assigned to users via VPPmanaged distribution if there was no VPP content available.
- [D-009759] Fixed an issue that caused an OS X configuration profile with a Security & Privacy payload to fail to install if it was changed from a computer-level profile to a user-level profile.
- [D-009822] Fixed an issue that caused the JSS to fail to install iOS apps on a device that was enrolled, wiped, and then re-enrolled using a PreStage enrollment.
- [D-009880] Fixed an issue that prevented the scope of an app from being respected if there are multiple apps with the same bundle identifier in the scope of multiple sites and one instance of the app is updated.

## <span id="page-14-0"></span>**JSS Database Utility**

[D-009841] Fixed an issue that prevented the JSS Database Utility from locking tables during an SQL dump.

## <span id="page-14-1"></span>**Recon**

[D-009680] Fixed an issue that prevented a QuickAdd package created using Recon from being signed.

# <span id="page-15-0"></span>**Known Issues**

The following issues are known in the Casper Suite:

- **IIOS 9 devices cannot be enrolled using Apple Configurator 1.7.2 with an enrollment URL. As a** workaround, install an enrollment profile using Configurator instead. For detailed instructions, see the [Installing Enrollment Profiles Using Apple Configurator or iPCU](https://jamfnation.jamfsoftware.com/article.html?id=211) Knowledge Base article.
- The **Allow Apple Configurator enrollment** checkbox is incorrectly required to use supervision identities.

The following issues are a result of bugs in third-party software. Defects have been filed for these bugs and are awaiting resolution.

- When users try to access the Self Service web clip on a mobile device with iOS 7.0.1 or 7.0.2, Self Service opens in Safari instead of as a web clip.
- **EX** eBooks and unmanaged apps cannot be installed from the Self Service web clip on iOS 7 devices until the Self Service web clip is updated for iOS 7. For more information, see the [Updating the Self](https://jamfnation.jamfsoftware.com/article.html?id=345)  [Service Web Clip for iOS 7](https://jamfnation.jamfsoftware.com/article.html?id=345) Knowledge Base article.
- Management account passwords configured using the network scanner in Recon v9.01 9.11 are not saved correctly in the JSS if they contain an "at" symbol (@). This prevents management tasks from being performed on the affected computers. For more information, see the [Casper Remote](https://jamfnation.jamfsoftware.com/article.html?id=355)  [Error: An Incorrect Username/Password is Entered for this Computer](https://jamfnation.jamfsoftware.com/article.html?id=355) Knowledge Base article.
- The InstallApplication command for a PreStage enrollment QuickAdd package is automatically deferred during the OS X Setup Assistant on computers with OS X v10.11.
- [D-004197] Printers mapped using an OS X configuration profile are not displayed in "Print and Scan" in System Preferences unless the Allow printers that connect directly to user's computer checkbox is selected in the configuration profile.
- [D-004198] OS X configuration profiles that are configured to display a heading on the login window fail to do so.
- [D-004382] Tapping the URL in an email enrollment invitation on an iOS 6 device draws a blank page. Users should copy-and-paste the URL into the Safari app instead.
- [D-005532] OS X configuration profiles with a Login Window payload that is configured to deny users and groups the ability to log in fail to do so.
- **[D-005882] The Computer administrators may refresh or disable management** option in a Login Window payload of an OS X configuration profile is not applied at login.
- [D-005900] The JSS fails to install configuration profiles with a Web Clip payload on computers with OS X v10.9.
- **[D-006026] The JSS fails to restrict Game Center when the Allow use of Game Center checkbox is** deselected in the Restrictions payload in OS X configuration profiles.
- [D-006058] User-level OS X configuration profiles with widget restrictions fail to restrict widgets.
- [D-006250] A customized Self Service web clip icon uploaded using the JSS will revert to the default Casper Suite icon on iOS 7 devices.
- **[D-006393] The Start screen saver after** option in a Login Window payload of an OS X configuration profile is not applied on computers with OS X v10.8.4 or v10.8.5.
- **[D-006662] Installed OS X configuration profiles that include a VPN payload with the Use Hybrid** Authentication checkbox selected append "[hybrid]" to the group name in the VPN authentication settings on the computer, which causes group authentication to fail.
- [D-006758] iOS configuration profiles with a Single App Mode payload fail to require a passcode on supervised iOS 7 devices when the devices have a passcode and are locked.
- [D-006793] Computer-level OS X configuration profiles that define options for Time Machine backups fail to do so.
- [D-006979] When enrolling a computer using a QuickAdd package, the QuickAdd installer incorrectly prompts users for local administrator credentials twice if the Restrict re-enrollment to authorized users only checkbox is selected.
- [D-007004] iOS configuration profiles with a cookies restriction fail to set the specified restriction and hide other cookies restrictions on the device. The restrictions that are hidden depend on the restriction specified in the profile.
- [D-007206] Attempting to install Self Service Mobile for iOS on an enrolled mobile device when the Self Service web clip is open causes the device to lock on the web clip. This prevents the user from accessing any other screens or content on the device.
- [D-007245] The configuration page fails to display correctly when enrolling a mobile device via PreStage enrollment.
- [D-007486] SMB shares sometimes fail to mount on a computer with OS X v10.9.
- [D-007511] If the option to skip the Restore page is selected for a PreStage enrollment in the JSS, the Restore page is not skipped during enrollment if the enrollment process is restarted during the Setup Assistant.
- **[D-007537] Location Services are incorrectly disabled when the Allow modifying Find My Friends** settings (Supervised devices only) checkbox is deselected in the Restrictions payload of an iOS configuration profile.
- [D-007628] iOS configuration profiles made available in Self Service cannot be removed manually from mobile devices with iOS 8 even when the profiles are configured to allow removal. Workaround: Remove the mobile device from the scope of the profile.
- [D-007638] An in-house eBook set to the Install Automatically distribution method will display as "Untitled" until it is opened on a mobile device.
- [D-007721] iOS configuration profiles with a Mail payload configured to log in to the app using a specified password fail to require a password after the configuration profile has been removed and redistributed to require a password on mobile devices with iOS 6.
- [D-007823] Policies configured to require users to enable FileVault 2 in a disk encryption payload fail to do so on a computer with OS X v10.10.
- [D-007825] OS X configuration profiles with a Software Update payload configured to allow installation of OS X beta releases fail to make OS X beta releases available to users.
- [D-007860] When the User value in the Exchange payload of an OS X configuration profile is an email address, an OS X Mail app user cannot authenticate and access their email on OS X v10.10 computers.
- **[D-007898] If a PreStage enrollment is configured with the Make MDM Profile Mandatory checkbox** selected and a user skips the Wi-Fi configuration step during the OS X Setup Assistant process, the computer will not be enrolled with the JSS.
- [D-007969] Compiled configurations created with Casper Admin using the InstallESD.dmg file for OS X v10.10 fail to create a "Recovery HD" partition when the configuration is used to image computers.
- [D-007999] Screen saver settings in a configuration profile that is removed and re-applied to a computer are not retained.
- [D-008018] The JSS cannot connect to an Open Directory server hosted on OS X Server v10.10 using CRAM-MD5 authentication.
- [D-008152] End users are incorrectly prompted for an Airplay password when attempting to Airplay to a device for which an AirPlay password has been specified using an OS X configuration profile.
- [D-008167] When multiple Casper Suite disk images are mounted, the JSS Installer installs the version of the Casper Suite included in the disk image that was mounted first.
- [D-008212] If a mobile device is enrolled using a PreStage enrollment and is then re-added to the server token file (.p7m), the device becomes unassigned and the JSS incorrectly displays the device as still being in the scope of the PreStage enrollment.
- [D-008286] When VMware Fusion is closed on a client computer, the computer loses its connection with the JSS.
- [D-008309] A guest user is able to log in from the FileVault 2 login window when a configuration profile was used to disallow guest users and FileVault 2 is configured for the current or next user.
- [D-008484] iOS configuration profiles with a large number of permitted URLs added to the Content Filter payload fail to upload to the JSS.
- [D-008567] When a student device with iOS 8 is focused on a website, multiple icons with the website link are displayed.
- [D-008603] OS X configuration profiles with a Restrictions payload disable the widgets in the OS X v10.10 Notification Center.
- [D-008623] The JSS sometimes fails to display the correct model for a computer.
- [D-008688] OS X configuration profiles that include a Network payload configured with 802.1X authentication and the Auto Join checkbox selected fail to automatically connect a computer to the network after the computer leaves sleep mode.
- [D-008806] The dsconfigad binary fails to bind a computer to a directory service if the service account password contains an exclamation point (!).
- [D-008905] An OS X configuration profile with a Passcode payload does not enforce the required alphanumeric value or the maximum number of failed attempts allowed for a computer with OS X v10.10 or later.
- **[D-008912] The User names and passwords** checkbox in the Safari AutoFill options cannot be deselected when the **Allow Safari AutoFill** option is selected in the Restrictions payload of an OS X configuration profile.
- [D-008973] An OS X configuration profile with a SCEP payload configured to renew after a specified number of days may cause a continual loop of certificate renewal attempts.
- [D-009091] When the Safari "Accept Cookies" pop-up menu is set to "Always" for an iOS configuration profile, the setting is not applied on mobile devices with iOS 8.3.
- [D-009110] Configuration profiles with the "Internal Disks: Allow" option disabled do not prevent the use of memory cards.
- [D-009443] Casper Focus fails to focus a student device with iOS 7 on the attention screen if the device was being focused on an app or website.
- [D-009450] An OS X configuration profile with a Password payload incorrectly enforces a number of complex characters equal to the last value used.
- [D-009826] An OS X configuration profile with a Passcode payload fails to deploy to computers with OS X v10.11.1.
- [D-009980] Remote commands sometimes fail to send to mobile devices with iOS 9.2.